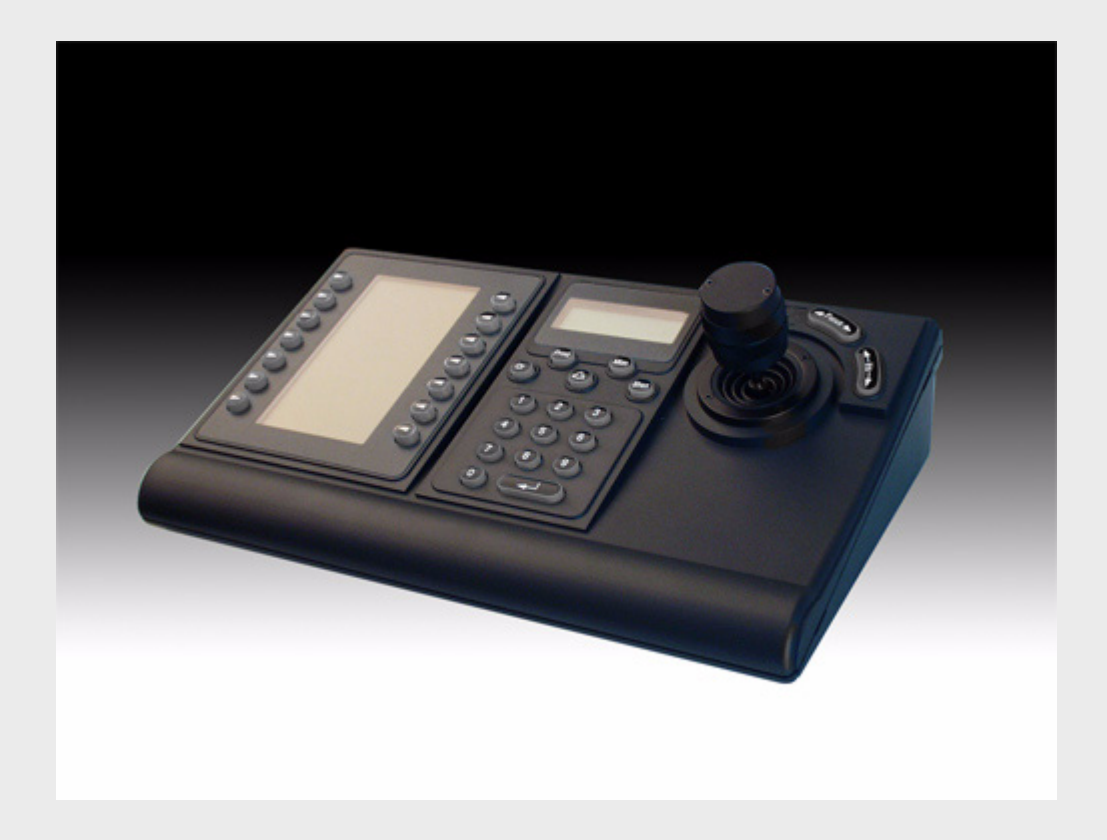

# KBD - Claviers IntuiKey 1.92

**fr** Guide d'installation

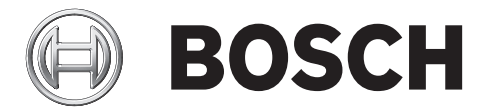

# **Table des matières**

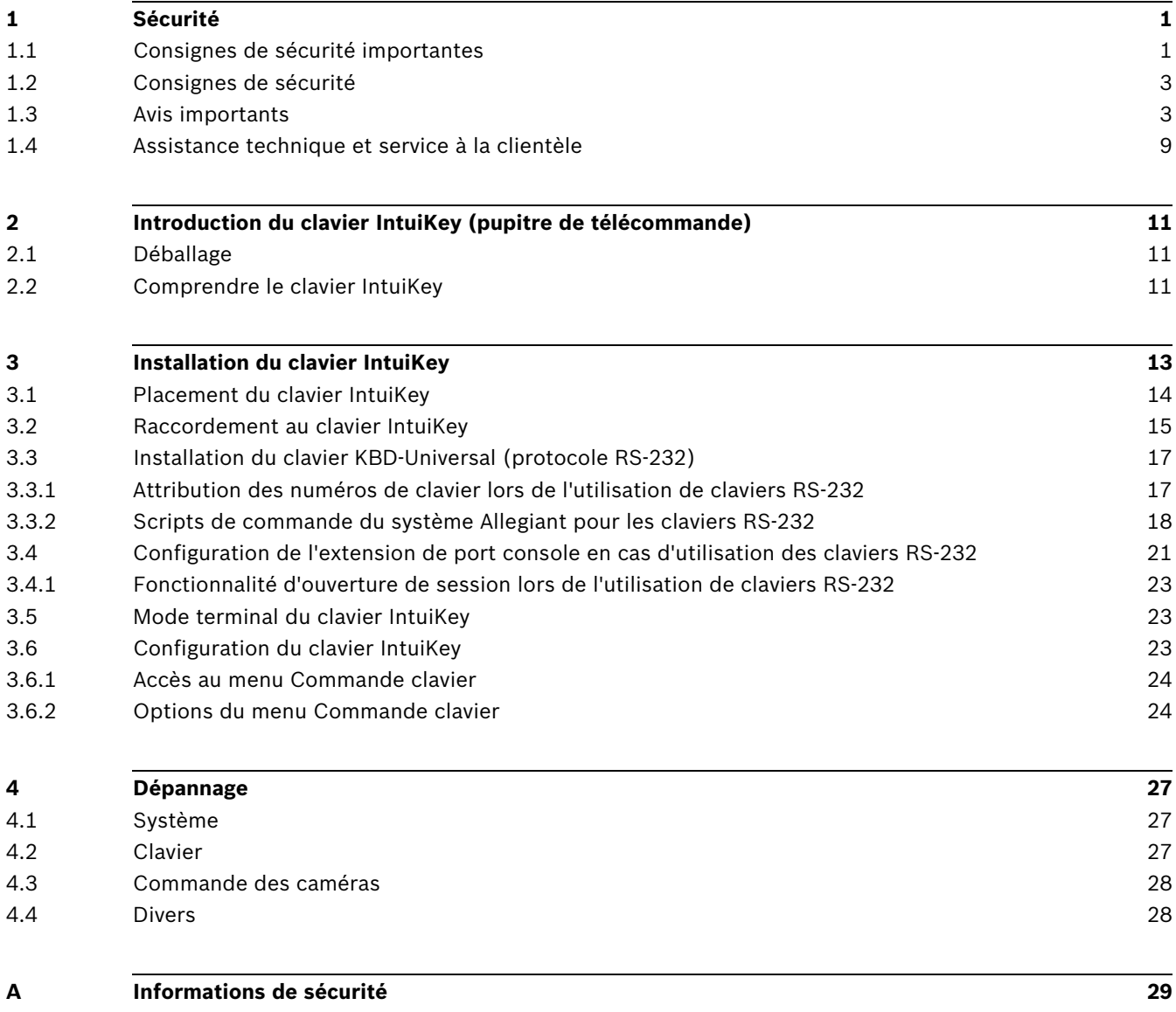

# **1 Sécurité**

# **1.1 Consignes de sécurité importantes**

<span id="page-4-1"></span><span id="page-4-0"></span>Lisez et observez l'ensemble des instructions de sécurité ci-après et conservez-les pour référence. Respectez les avertissements repris sur l'appareil et dans les instructions d'utilisation avant toute utilisation.

- 1. **Nettoyage** Débranchez l'appareil avant de le nettoyer. Observez les instructions fournies avec l'appareil. En règle générale, un chiffon sec suffit à nettoyer l'appareil, mais vous pouvez également utiliser un chiffon humide non pelucheux ou une peau de chamois. Évitez l'emploi de nettoyants liquides ou en aérosol.
- 2. **Sources de chaleur** N'installez pas l'appareil à proximité de sources de chaleur telles qu'un radiateur, un système de chauffage, un four ou tout autre dispositif générant de la chaleur (amplificateurs, etc.).
- 3. **Ventilation** Les orifices d'aération du caisson de l'appareil sont conçus pour empêcher toute surchauffe et assurer la fiabilité du fonctionnement. N'obstruez en aucun cas les orifices d'aération. Ne placez pas l'appareil dans un caisson qui ne présenterait pas une aération adéquate et ne respecterait pas les instructions du fabricant.
- 4. **Eau** N'utilisez pas l'appareil à proximité d'un point d'eau, par exemple près d'une baignoire, d'un lavabo ou d'un évier, dans une buanderie, une cave humide ou près d'une piscine, dans une installation extérieure ou dans toute autre zone exposée à l'humidité. Pour éviter tout risque d'incendie ou d'électrocution, n'exposez pas l'appareil à la pluie ou à l'humidité.
- 5. **Infiltration de liquide ou introduction d'objets** N'introduisez jamais d'objet dans les orifices de l'appareil. Ces objets risquent d'entrer en contact avec des points de tension dangereuse, d'entraîner le court-circuit de certains composants et de provoquer un incendie ou une électrocution. Évitez de renverser des substances liquides sur l'appareil. Ne placez pas d'objets remplis de liquides, tels que des vases ou des verres, sur l'appareil.
- 6. **Orage** Pour une protection accrue en cas d'orage, ou si vous n'avez pas l'intention d'utiliser l'appareil pendant une période prolongée, débranchez l'appareil de la prise murale et déconnectez le système de câblage. Cette opération permet d'éviter les dégâts au niveau de l'appareil en cas d'orage ou de surtension des lignes électriques.
- 7. **Réglage des commandes** Procédez uniquement au réglage des commandes tel qu'indiqué dans les instructions d'utilisation. Tout autre réglage risque d'endommager l'appareil. L'utilisation de commandes, de réglages ou d'instructions autres que ceux spécifiés, présente un risque d'exposition dangereuse aux radiations.
- 8. **Surcharge** Ne soumettez pas les prises de courant ou les prolongateurs à une surcharge afin d'éviter tout risque d'incendie ou d'électrocution.
- 9. **Protection de la fiche et du cordon d'alimentation** Protégez la fiche et le cordon d'alimentation en évitant qu'ils ne soient piétinés ou pincés par des objets au niveau des prises électriques et à la sortie de l'appareil. Pour les modèles nécessitant une alimentation 230 Vca, 50 Hz, utilisez un cordon d'alimentation d'entrée et de sortie conforme aux exigences imposées par la dernière version des *publications IEC 227* ou *245*.
- 10. **Coupure de l'alimentation** Qu'ils soient pourvus ou non d'un interrupteur Marche/Arrêt, tous les appareils reçoivent de l'énergie dès que le cordon est branché sur la source d'alimentation. Toutefois, l'appareil ne fonctionne réellement que lorsque l'interrupteur est en position Marche. Le débranchement du cordon d'alimentation permet de couper l'alimentation de tous les appareils.
- 11. **Alimentation** Utilisez exclusivement le type d'alimentation indiqué sur l'étiquette. Avant de poursuivre, coupez l'alimentation du câble à installer sur l'appareil.
	- Pour les modèles nécessitant une batterie, reportez-vous aux instructions d'utilisation.
	- Pour les appareils nécessitant une alimentation externe, utilisez exclusivement les sources d'alimentation homologuées recommandées.
	- Pour les appareils nécessitant une source d'alimentation limitée, utilisez une source d'alimentation conforme à la norme *EN60950*. L'utilisation d'autres types de source d'alimentation risque d'endommager l'appareil, voire de provoquer un incendie ou une électrocution.
	- Pour les appareils nécessitant une alimentation de 24 Vca, la tension d'alimentation de l'appareil ne peut excéder ±10 % ou 28 Vca. Le câblage fourni par l'utilisateur doit être conforme aux règlements électriques en vigueur (niveaux de puissance de classe 2). L'alimentation des bornes de connexion et des bornes d'alimentation de l'appareil ne doit pas être mise à la terre.
	- En cas de doute sur le type d'alimentation à utiliser, consultez votre revendeur local ou votre fournisseur d'électricité.
- 12. **Réparation -** N'essayez pas de réparer l'appareil vous-même : L'ouverture et le retrait des capots présentent un risque d'électrocution et d'autres dangers. Toute opération de dépannage doit être confiée à un réparateur qualifié.
- 13. **Dégâts nécessitant réparation -** Débranchez l'appareil de la prise de courant et confiez la réparation à un réparateur qualifié si l'appareil a subi des dommages tels que :
	- détérioration du cordon ou de la fiche d'alimentation ;
	- exposition à l'humidité, à l'eau ou aux intempéries (pluie, neige, etc.) ;
	- projection ou infiltration de liquide ;
	- introduction d'objets dans l'appareil ;
	- chute de l'appareil ou dégâts au niveau du caisson ;
	- dégradation des performances de l'appareil ;
	- fonctionnement anormal de l'appareil, malgré l'observation des instructions d'utilisation.
- 14. **Pièces de rechange** Veillez à ce que le technicien utilise des pièces recommandées par le fabricant ou présentant les mêmes caractéristiques que les pièces d'origine. L'utilisation de pièces non homologuées présente un risque d'incendie, d'électrocution et d'autres dangers.
- 15. **Contrôle de sécurité** Une fois les travaux d'entretien ou de réparation terminés, il convient de procéder à un contrôle de sécurité pour vérifier si l'appareil fonctionne correctement.
- 16. **Installation** Installez l'appareil conformément aux instructions du fabricant et aux réglementations locales en vigueur dans le domaine.
- 17. **Accessoires et modifications** Utilisez uniquement les accessoires et les dispositifs de fixation recommandés par le fabricant. Toute modification apportée au produit, non expressément approuvée par Bosch, est susceptible d'entraîner l'annulation de la garantie ou la révocation de l'autorisation d'utilisation de l'appareil, le cas échéant.

### **1.2 Consignes de sécurité**

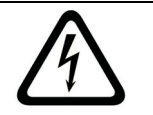

#### <span id="page-6-0"></span>**DANGER !** Indique une situation potentiellement dangereuse qui, si elle n'est pas évitée, risque d'entraîner des blessures graves, voire mortelles.

**!**

#### **AVERTISSEMENT !** Risque élevé :

Ce symbole signale un danger immédiat de type « Risque d'électrocution » à l'intérieur du produit qui, si elle n'est pas évitée, peut entraîner des blessures corporelles graves, voire mortelles.

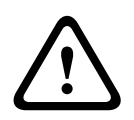

### **ATTENTION !** Risque moyen :

Indique une situation potentiellement dangereuse qui, si elle n'est pas évitée, peut entraîner des blessures mineures ou modérées. Ce symbole permet à l'utilisateur d'identifier les instructions importantes accompagnant l'utilisation de l'appareil.

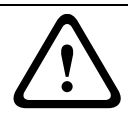

### **ATTENTION !** Risque faible : (sans le symbole d'alerte sur la sécurité) Indique une situation potentiellement dangereuse qui, si elle n'est pas évitée, peut entraîner des dommages aux biens ou endommager l'appareil.

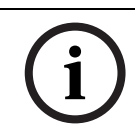

#### **REMARQUE !**

Ce symbole indique des informations ou une politique de la société concernant directement ou indirectement la sécurité du personnel ou la protection du matériel.

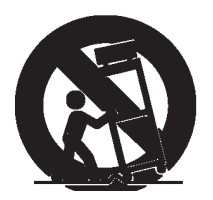

### **1.3 Avis importants**

<span id="page-6-1"></span>**Accessoires -** Ne placez pas l'appareil sur un pied, un trépied, un support ou un socle instable. Il risque de tomber, de provoquer des lésions corporelles graves et/ou de subir des dégâts importants. Utilisez uniquement le chariot, le pied, le trépied, le support ou la table recommandés par le fabricant. Si vous placez l'appareil sur un chariot, veillez à le déplacer avec précaution pour éviter qu'un des deux éléments ne bascule et ne vous blesse. Les arrêts brusques, les contraintes excessives et les surfaces inégales risquent d'entraîner le renversement du chariot et de l'appareil. Installez l'appareil conformément aux instructions du fabricant.

**Interrupteur omnipolaire -** Placez un interrupteur omnipolaire, avec séparation des contacts de 3 mm minimum entre chaque pôle, dans l'installation électrique du bâtiment. S'il s'avère nécessaire d'ouvrir le caisson pour un entretien et/ou d'autres interventions, cet interrupteur omnipolaire servira de dispositif de déconnexion principal pour couper l'alimentation de l'appareil.

**Mise à la terre de la caméra -** Si vous placez la caméra dans un environnement potentiellement humide, assurez-vous que le système est bien mis à la terre par le conducteur de terre du connecteur d'alimentation (reportez-vous à la section : Connexion à une source d'alimentation externe).

**Caméra/Objectif -** Un ensemble caméra/objectif monté dans un caisson pour l'extérieur doit avoir satisfait à un test de conformité à la norme *UL/IEC60950*. Les lignes de sortie ou de signalisation de la caméra doivent être de type SELV ou constituer une source d'alimentation limitée. Pour des raisons de sécurité, les caractéristiques environnementales de l'ensemble caméra/objectif doivent être comprises entre -10 °C et +50 °C.

**Signal de caméra -** Protégez le câble à l'aide d'un protecteur principal si le signal est situé audelà de 42 m, conformément à la norme *NEC800 (CEC Section 60)*.

#### **Mise à la terre du câble coaxial :**

- Si vous connectez un système de câblage externe à l'appareil, assurez-vous que ce système est mis à la terre.
- Connectez les équipements extérieurs aux entrées de l'appareil uniquement une fois la fiche de terre de ce dernier connectée à une prise avec mise à la terre ou sa borne de terre correctement raccordée à une source de mise à la terre.
- Débranchez les connecteurs d'entrée de l'appareil des équipements extérieurs avant de débrancher la fiche de terre ou la borne de terre.
- Suivez les consignes de sécurité appropriées, notamment celles relatives à la mise à la terre, avec tout équipement extérieur connecté à l'appareil.

Modèles américains uniquement - La *section 810* du *code national d'électricité américain (NEC), ANSI/NFPA n° 70*, fournit des informations sur la mise à la terre de la monture et de la structure portante, la mise à la terre du câble coaxial vers un dispositif de décharge, la taille des conducteurs de terre, l'emplacement du dispositif de décharge, la connexion aux électrodes de terre et les exigences relatives aux électrodes de terre.

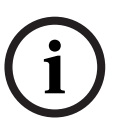

#### **REMARQUE !**

Cet appareil est destiné à un usage public.

Les lois fédérales des États-Unis interdisent formellement tout enregistrement illicite des communications orales.

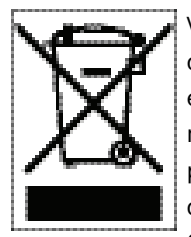

Votre produit Bosch a été conçu et fabriqué à partir de matériaux et de composants de haute qualité, recyclables et réutilisables. Ce symbole signifie que les appareils électriques et électroniques en fin de vie doivent être mis au rebut séparément du reste des ordures ménagères. Des services de collecte séparée sont généralement mis en place pour les produits électriques et électroniques. Veuillez mettre au rebut ces appareils dans un centre de recyclage respectueux de l'environnement, conformément à la *Directive européenne 2002/ 96/CE*.

**Engagement environnemental -** Forte d'un engagement inébranlable en faveur de l'environnement, la société Bosch a conçu cet appareil de sorte qu'il respecte au mieux l'environnement.

**Dispositif sensible aux décharges électrostatiques -**Veuillez suivre les précautions d'usage lors de la manipulation des dispositifs CMOS/MOS-FET pour éviter les décharges électrostatiques.

REMARQUE : lors de la manipulation des cartes avec circuits imprimés sensibles aux décharges électrostatiques, portez des bracelets antistatiques mis à la terre et suivez les consignes de sécurité relatives aux décharges électrostatiques.

**Calibres des fusibles -** Pour la sécurité de l'appareil, la protection des circuits de dérivation doit être assurée par un fusible de 16 A maximum. Cette protection doit en outre être conforme à la norme *NEC800 (CEC Section 60)*.

**Mise à la terre et détrompage -** Cet appareil peut être équipé d'une fiche secteur détrompée (fiche présentant une broche plus large que l'autre). Grâce à ce dispositif de sécurité, la fiche ne s'insère dans la prise que dans un sens. Si la fiche n'entre pas complètement dans la prise, demandez à un électricien agréé de remplacer la prise. Ne retirez en aucun cas le dispositif de sécurité de la fiche détrompée.

Cet appareil peut également être équipé d'une fiche de terre tripolaire (fiche présentant une troisième broche, destinée à la mise à la terre). Grâce à ce dispositif de sécurité, la fiche s'insère uniquement dans une prise mise à la terre. Si la fiche n'entre pas dans la prise,

demandez à un électricien agréé de remplacer la prise. Ne retirez en aucun cas le dispositif de sécurité de la fiche de terre.

**Déplacement -** Débranchez la source d'alimentation avant de déplacer l'appareil. Déplacez l'appareil avec précaution. Des contraintes excessives ou des chocs peuvent endommager l'appareil et les disques durs.

**Signaux extérieurs -** L'installation pour signaux extérieurs, en particulier pour ce qui concerne le dégagement par rapport aux conducteurs des circuits prises et éclairage et la protection contre les transitoires, doit être conforme aux normes *NEC725* et *NEC800* (règles *CEC 16-224* et *CEC Section 60*).

**Équipement branché en permanence -** Intégrez à l'installation électrique du bâtiment un dispositif de coupure d'alimentation facile d'accès.

Équipement électrique - Installez la prise à proximité de l'équipement, de manière à pouvoir y accéder facilement.

**PoE -** N'assurez jamais l'alimentation électrique par le câble Ethernet (PoE) si l'appareil est déjà alimenté via le connecteur d'alimentation.

**Coupure de l'alimentation -** Les appareils sont sous tension dès que le cordon d'alimentation est branché sur la source d'alimentation. Le débranchement du cordon d'alimentation constitue le premier moyen de mettre l'ensemble des appareils hors tension.

**Lignes électriques -** Ne placez pas la caméra à proximité de lignes électriques aériennes, de circuits électriques, d'éclairages électriques ou à un endroit où elle risque d'entrer en contact avec de tels dispositifs.

#### **SELV**

Tous les ports d'entrée/sortie sont des circuits de type SELV (Safety Extra Low Voltage, très basse tension de sécurité). Les circuits SELV ne peuvent être reliés qu'à d'autres circuits SELV.

Les circuits RNIS étant traités comme porteurs de tension de réseau téléphonique, évitez de relier un circuit SELV à des circuits sous tension de réseau téléphonique (TNV, Telephone Network Voltage).

**Perte Vidéo -** La perte vidéo est inhérente à l'enregistrement numérique. C'est pourquoi Bosch Security Systems ne saurait être tenu responsable d'un quelconque dommage résultant d'un manque d'informations vidéo. Afin de réduire au maximum le risque de perte d'informations numériques, Bosch Security Systems recommande de faire appel à plusieurs systèmes d'enregistrement redondants et de mettre en place une procédure de sauvegarde de l'ensemble des informations analogiques et numériques.

**i**

#### **REMARQUE !**

Ce produit est un appareil de classe A. Utilisé dans le cadre d'une installation domestique, il peut provoquer des interférences radio. Le cas échéant, l'utilisateur devra prendre les mesures adéquates.

#### **INFORMATIONS FCC ET ICES**

#### *(modèles américains et canadiens uniquement)*

Cet appareil est conforme aux exigences imposées par la *section 15* du règlement de la Commission fédérale des communications des États-Unis (*FCC*). Son utilisation est soumise aux deux conditions suivantes :

- Cet appareil ne doit pas provoquer d'interférences nuisibles.
- Cet appareil doit supporter toutes les interférences reçues, dont les interférences susceptibles d'entraîner un fonctionnement imprévu.

#### **Remarque**

Suite à différents tests, cet appareil s'est révélé conforme aux exigences imposées aux appareils numériques de classe A, en vertu de la section 15 du règlement de la Commission fédérale des communications des États-Unis (FCC) et en vertu de la norme ICES-003 d'Industrie Canada. Ces exigences visent à fournir une protection raisonnable contre les interférences nuisibles lorsque l'appareil est utilisé dans le cadre d'une installation commerciale. Cet appareil génère, utilise et émet de l'énergie de radiofréquences et peut, en cas d'installation ou d'utilisation non conforme aux instructions, engendrer des interférences nuisibles au niveau des radiocommunications. L'utilisation de cet appareil dans une zone résidentielle risque de provoquer des interférences nuisibles. Le cas échéant, l'utilisateur devra remédier à ces interférences à ses propres frais.

Toute modification apportée au produit et non expressément approuvée par la partie responsable de l'appareil est strictement interdite. Une telle modification est susceptible d'entraîner la révocation de l'autorisation d'utilisation de l'appareil. Au besoin, l'utilisateur consultera son revendeur ou un technicien qualifié en radio/télévision, qui procèdera à une rectification.

La brochure suivante, publiée par la Commission fédérale des communications (FCC), peut s'avérer utile : « How to Identify and Resolve Radio-TV Interference Problems ». Cette brochure est disponible auprès de l'U.S. Government Printing Office, Washington, DC 20402, États-Unis, sous la référence n° 004-000-00345-4.

#### **INFORMATIONS FCC ET ICES**

*(modèles utilisés aux États-Unis et au Canada uniquement)* Ce produit est conforme aux normes FCC partie 15. La mise en service est soumise aux deux conditions suivantes :

- cet appareil ne peut pas provoquer d'interférence nuisible et
- cet appareil doit pouvoir tolérer toutes les interférences auxquelles il est soumis, y compris celles qui pourraient influer sur son bon fonctionnement.

AVERTISSEMENT : Suite à différents tests, cet appareil s'est révélé conforme aux exigences imposées aux appareils numériques de Classe A en vertu de la section 15 du règlement de la Commission fédérale des communications des États-Unis (FCC). Ces contraintes sont destinées à fournir une protection raisonnable contre les interférences nuisibles quand l'appareil est utilisé dans une installation commerciale. Cet appareil génère, utilise et émet de l'énergie de fréquence radio, et peut, en cas d'installation ou d'utilisation non conforme aux instructions, générer des interférences nuisibles aux communications radio. L'utilisation de ce produit dans une zone résidentielle peut provoquer des interférences nuisibles. Le cas échéant, l'utilisateur devra remédier à ces interférences à ses propres frais.

Au besoin, l'utilisateur consultera son revendeur ou un technicien qualifié en radio/télévision, qui procédera à une opération corrective. La brochure suivante, publiée par la Commission fédérale des communications (FCC), peut s'avérer utile : « How to Identify and Resolve Radio-TV Interference Problems » (Comment identifier et résoudre les problèmes d'interférences de radio et de télévision). Cette brochure est disponible auprès de l'U.S. Government Printing Office, Washington, DC 20402, États-Unis, sous la référence n° 004-000-00345-4. AVERTISSEMENT : Ce produit est un appareil de Classe A. Son utilisation dans une zone résidentielle risque de provoquer des interférences. Le cas échéant, l'utilisateur devra prendre les mesures nécessaires pour y remédier.

#### **Clause de non-responsabilité**

Underwriter Laboratories Inc. (« UL ») n'a pas testé les performances ni la fiabilité des aspects sécurité ou signalisation de ce produit. UL a uniquement testé les risques d'incendie, d'électrocution et/ou de blessure, comme l'indiquent les *normes de sécurité d'UL pour les équipements de télévision en circuit fermé, UL 2044*. La certification UL ne s'applique ni aux performances ni à la fiabilité des aspects sécurité ou signalisation de ce produit. UL EXCLUT TOUTES RESPONSABILITÉ, GARANTIE OU CERTIFICATIONS, QUANT AUX PERFORMANCES OU À LA FIABILITÉ DES FONCTIONS DE CE PRODUIT LIÉES À LA SÉCURITÉ OU À LA SIGNALISATION.

#### **Copyright (propriété intellectuelle)**

Ce guide d'installation est la propriété intellectuelle de Bosch Security Systems et est protégé par copyright.

Tous droits réservés.

#### **Marques commerciales**

Tous les noms de produits matériels et logiciels utilisés dans ce document sont probablement des marques déposées et doivent être traités comme tels.

#### **REMARQUE !**

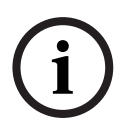

Un grand soin a été apporté à la compilation de ce guide de l'utilisateur et les informations qu'il contient ont été vérifiées. Le texte est complet et correct au moment de l'impression. En raison du développement continu dont les produits font l'objet, il est possible qu'il soit modifié sans préavis. Bosch Security Systems ne saurait être tenu responsable d'un quelconque dommage résultant directement ou indirectement de défauts, de manques ou de divergences entre le guide de l'utilisateur et le produit décrit.

## **1.4 Assistance technique et service à la clientèle**

<span id="page-12-0"></span>Si l'appareil doit être réparé, contactez le centre de réparation Bosch Security Systems le plus proche pour obtenir une autorisation de retour d'article et les instructions d'expédition.

**Centres de réparation**

#### **État-Unis**

Tél. : +1 800-366-2283 ou 585-340-4162

Fax : +1 800-366-1329

E-mail : cctv.repair@us.bosch.com

#### **Service clientèle**

Tél. : +1 888-289-0096

Fax : +1 585-223-9180

E-mail : security.sales@us.bosch.com

#### **Support technique**

Tél. : +1 800-289-0096 ou +1 800-326-1450

Fax : +1 585-223-3508 ou 717-735-6560

E-mail : technical.support@us.bosch.com

#### **Centre de réparation**

Tél. : +1 585-421-4220 Fax : +1 585-223-9180 ou 717-735-6561 E-mail : security.repair@us.bosch.com

#### **Canada**

Tél. : +1 514-738-2434 Fax : +1 514-738-8480

#### **Europe, Moyen-Orient et région Asie-Pacifique**

Tél. : +31 (0) 76 5721 500 Fax : +31 (0) 76 5721 413

E-mail : RMADesk.STService@nl.bosch.com

#### **Pour en savoir plus**

Pour obtenir de plus amples informations, contactez votre représentant Bosch Security Systems ou visitez notre site Web à l'adresse www.boschsecurity.fr

# **2 Introduction du clavier IntuiKey (pupitre de télécommande)**

<span id="page-14-0"></span>Ce manuel contient toutes les informations nécessaires à une installation sûre du clavier IntuiKey. La table des matières fournit la liste détaillée des sujets abordés. Des procédures pas à pas et des illustrations vous guident à chaque étape de la configuration du clavier IntuiKey.

L'installation du clavier IntuiKey comprend son placement et sa connexion aux autres composants du système. La conception plug-and-play de l'appareil contribue à une installation rapide et une configuration aisée.

# **2.1 Déballage**

<span id="page-14-1"></span>Déballez soigneusement l'appareil. Il contient des composants électroniques et doit être manipulé avec précaution. Vérifiez que les éléments suivants figurent dans l'emballage :

- le clavier IntuiKey avec joystick;
- le présent manuel d'installation ; le CD de documentation du clavier IntuiKey ;
- deux (2) câbles d'alimentation de 3 m ;
- un (1) bouchon de terminaison de 290 (réf. F01U067451).

Si l'un des éléments a été endommagé durant le transport, replacez-le soigneusement dans son emballage et avertissez la société de transport. S'il manque l'une ou l'autre pièce, avertissez votre représentant Bosch Security Systems ou le Service client.

**i**

**REMARQUE !** Le carton d'emballage est le conditionnement le plus sûr pour transporter l'appareil. Conservez-le, ainsi que tous les matériaux d'emballage, en vue d'une utilisation ultérieure.

# **2.2 Comprendre le clavier IntuiKey**

<span id="page-14-2"></span>Le clavier IntuiKey offre un moyen aisé et polyvalent de commander et de programmer une grande diversité de produits de sécurité Bosch, dont des matrices Allegiant, des enregistreurs numériques Divar, des multiplexeurs System4® et des magnétoscopes. Les caméras système peuvent être pilotées via n'importe lequel de ces périphériques reliés au clavier. La rétrocompatibilité avec les produits Bosch existants rend l'intégration du clavier IntuiKey possible dans pratiquement n'importe quelle configuration système (sans nécessiter de dispositifs ou d'interfaces supplémentaires).

L'interface utilisateur IntuiKey simplifie la programmation du système à travers des menus intuitifs, contribuant à une navigation simple et souple dans les différentes commandes. Avec le pack logiciel KBD-SFTCFG (vendu séparément), il est possible de programmer des écrans de menu personnalisés de manière à activer les fonctions de scripts de commande Allegiant sous forme de macro. Ce logiciel pour PC offre en outre la possibilité d'individualiser l'affichache du texte pour les touches de fonction.

Le clavier IntuiKey est disponible en deux modèles, chacun disposant d'une manette à vitesse variable (joystick) permettant de commander les mouvements d'orientation, d'inclinaison et de zoom. Le clavier KBD-Universal permet de commander n'importe quelle combinaison de composants système, tels que des matrices Allegiant, des enregistreurs numériques Divar et des multiplexeurs System4. Le clavier KBD-Digital permet de commander des enregistreurs numériques Divar et des multiplexeurs System4. Les deux types de clavier sont utilisables avec les logiciels de gestion vidéo Bosch VMS ou VIDOS. En outre, le clavier IntuiKey prend

également en charge le mode terminal. En mode Terminal, le clavier est entièrement commandé par un logiciel tiers via une interface RS-232.

Parmi les accessoires Bosch compatibles avec les claviers IntuiKey et disponibles en option, on compte un bloc d'alimentation externe, un kit de montage en rack et des kits d'extension pour clavier.

Tableau des principales caractéristiques opérationnelles :

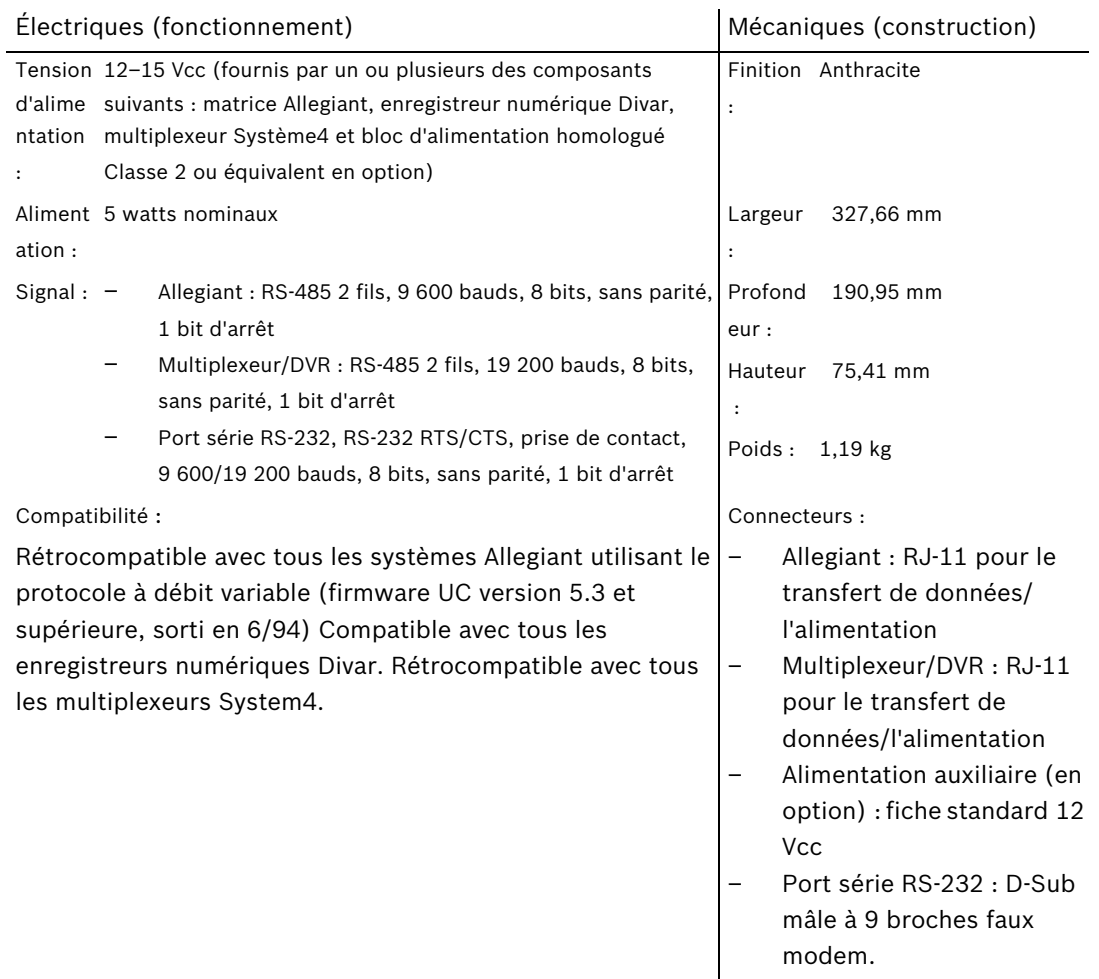

# **3 Installation du clavier IntuiKey**

<span id="page-16-0"></span>Le clavier IntuiKey est compatible avec de nombreux appareils contrôleurs. Certaines configurations ne comportent qu'un seul clavier relié à un seul contrôleur. Dans d'autres cas, un même clavier peut gérer simultanément jusqu'à trente (30) multiplexeurs/enregistreurs numériques Divar (séries 1 et 2) et une (1) matrice vidéo. Les fonctionnalités Divar prises en charge sont répertoriées dans le tableau suivant.

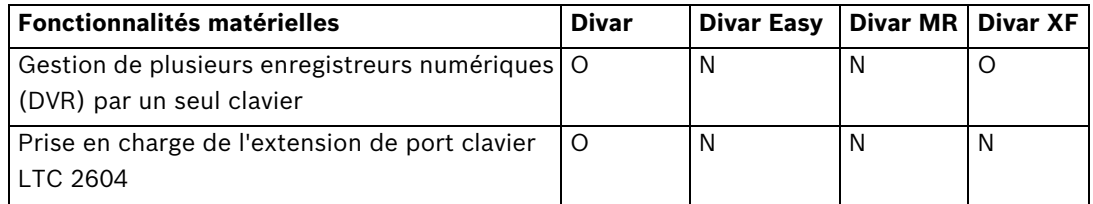

**Tableau 1** Fonctionnalités Divar prises en charge selon le modèle

Si plus d'un clavier IntuiKey doit être raccordé à un même multiplexeur ou un groupe de multiplexeurs reliés en série, il y a lieu d'ajouter une extension de port clavier. Les matrices vidéo Allegiant comportent un nombre variable de ports clavier selon le modèle. Si plus de huit claviers doivent être raccordés à l'une des plus grandes matrices Allegiant, l'ajout d'une extension de clavier Allegiant est obligatoire.

Bosch propose les extensions de clavier suivantes :

- Pour une utilisation avec les matrices Allegiant :
	- LTC 8714 Extension de port clavier, et LTC 8715 Extension de clavier
- Pour une utilisation avec les enregistreurs numériques Divar (1 et 2) ou les multiplexeurs vidéo System4 :
	- LTC 2604 Extension de port clavier

Contactez votre représentant Bosch Security Systems pour plus d'informations.

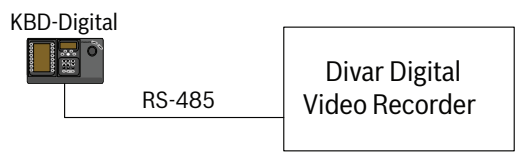

One IntuiKey to One Device

**Figure 1** Configuration type pour tous les Divar

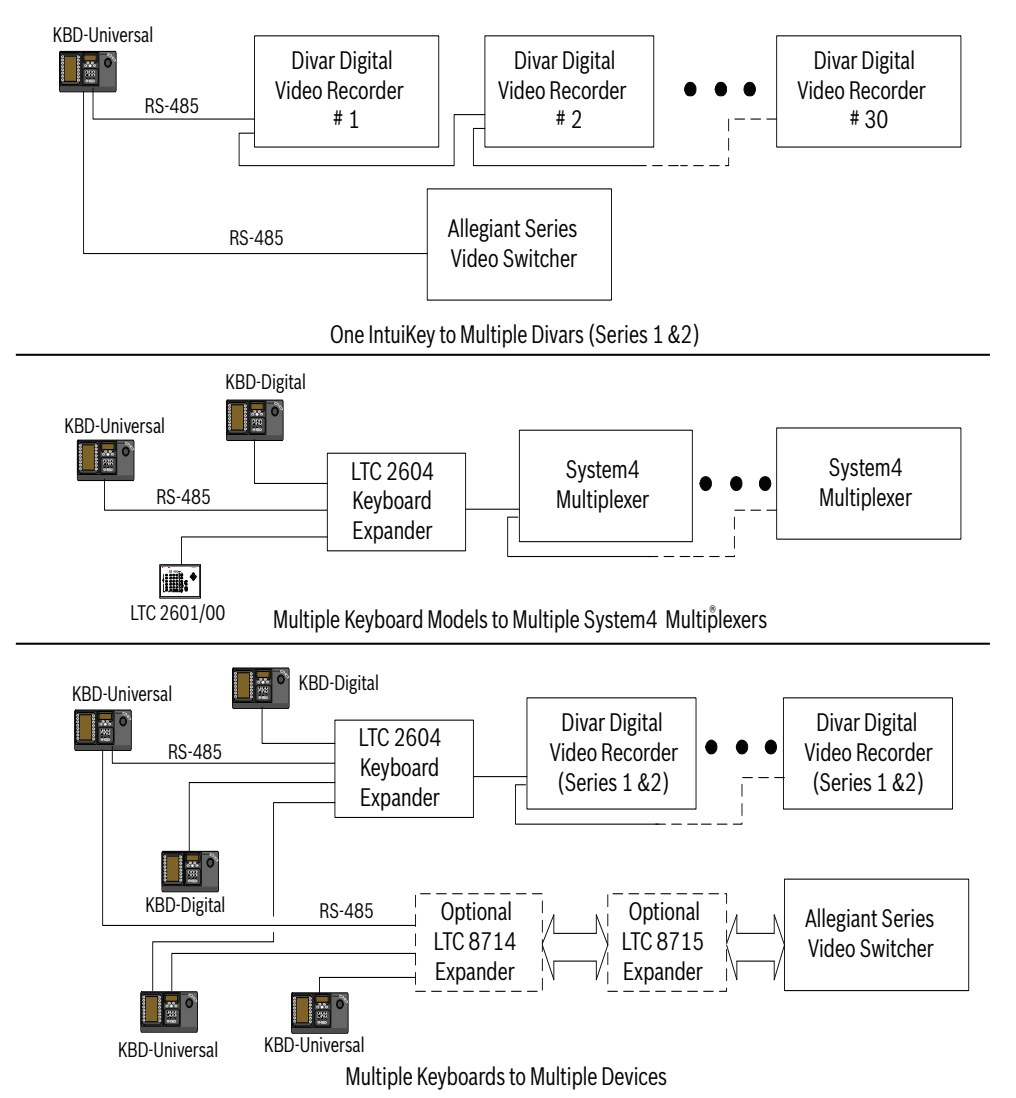

**Figure 2** Configurations prises en charge pour les Divar (séries 1 et 2), les multiplexeurs System4 et les matrices

Les connexions d'alimentation du système doivent également être étudiées. Selon la distance entre le clavier et les périphériques commandés, il se peut qu'une alimentation extérieure (homologuée Classe 2 ou équivalente) soit nécessaire, selon le tableau suivant :

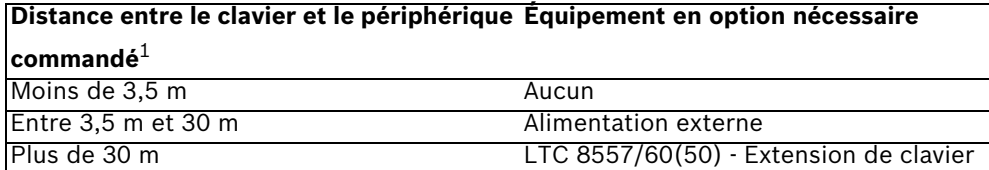

<span id="page-17-0"></span>1. Les distances peuvent varier selon le nombre de claviers connectés.

# **3.1 Placement du clavier IntuiKey**

Les afficheurs LCD des claviers IntuiKey sont lisibles sous toutes conditions hormis en plein soleil. Disposez le clavier sur un plan horizontal avec un angle de visualisation optimal pour le LCD compris entre 0 et 20 degrés par rapport à la verticale. Les contrastes d'affichage sont gérés par le logiciel et doivent être réglés via le menu Commande clavier (comme décris dans réglage du contraste). Un kit de montage en rack en option peut également être utilisé.

### **3.2 Raccordement au clavier IntuiKey**

<span id="page-18-0"></span>1. Consultez la *Figure 8* pour une description détaillée des connexions d'entrée et de sortie du clavier IntuiKey. Le clavier IntuiKey comporte quatre connecteurs à l'arrière : (2) connecteurs RJ-11, (1) connecteur D-Sub femelle à 9 broches et une prise jack d'alimentation DC. Les connecteurs RJ-11 sont étiquetés Allegiant et MUX/DVR, le D-Sub 9 broches est étiqueté **RS-232 Serial Port** (Port série RS-232).

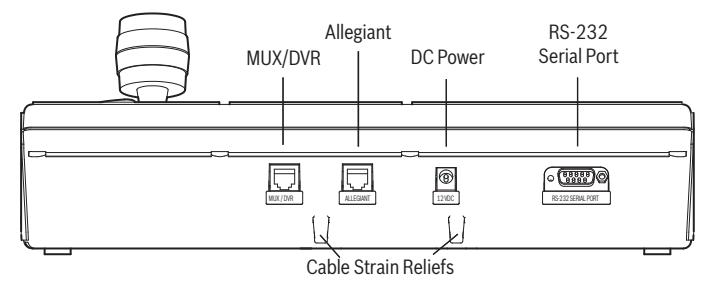

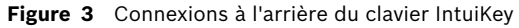

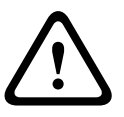

**ATTENTION !** Il est important, pour assurer un fonctionnement correct du système et éviter d'endommager l'appareil, que seules des matrices Allegiant soient branchées sur le connecteur Allegiant et que seuls des multiplexeur/enregistreurs numérique soient branchés sur le connecteur MUX/DVR.

- 2. Si nécessaire, les câbles de données/alimentation peuvent être assurés par les deux languettes de retenue prévues au bas du panneau arrière.
- 3. Passez en revue les options de configuration illustrées à la *Figure 9*. En vous aidant de ces schémas, effectuez les raccordements de données et d'alimentation nécessaires en fonction des besoins de votre système. Si vous vous raccordez à un enregistreur numérique Divar ou à un multiplexeur System4, insérez le bouchon de terminaison de 390 fourni dans le connecteur de **sortie (Out)** du dernier périphérique.

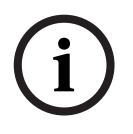

**REMARQUE !** Dans les systèmes comportant plusieurs enregistreurs numériques Divar ou multiplexeurs System4, attribuez les adresses et les numéros des caméras de départ via les commandes en façade des périphériques. En cas de conflit d'adresses dans le système, le clavier IntuiKey ne reconnaîtra pas correctement les périphériques.

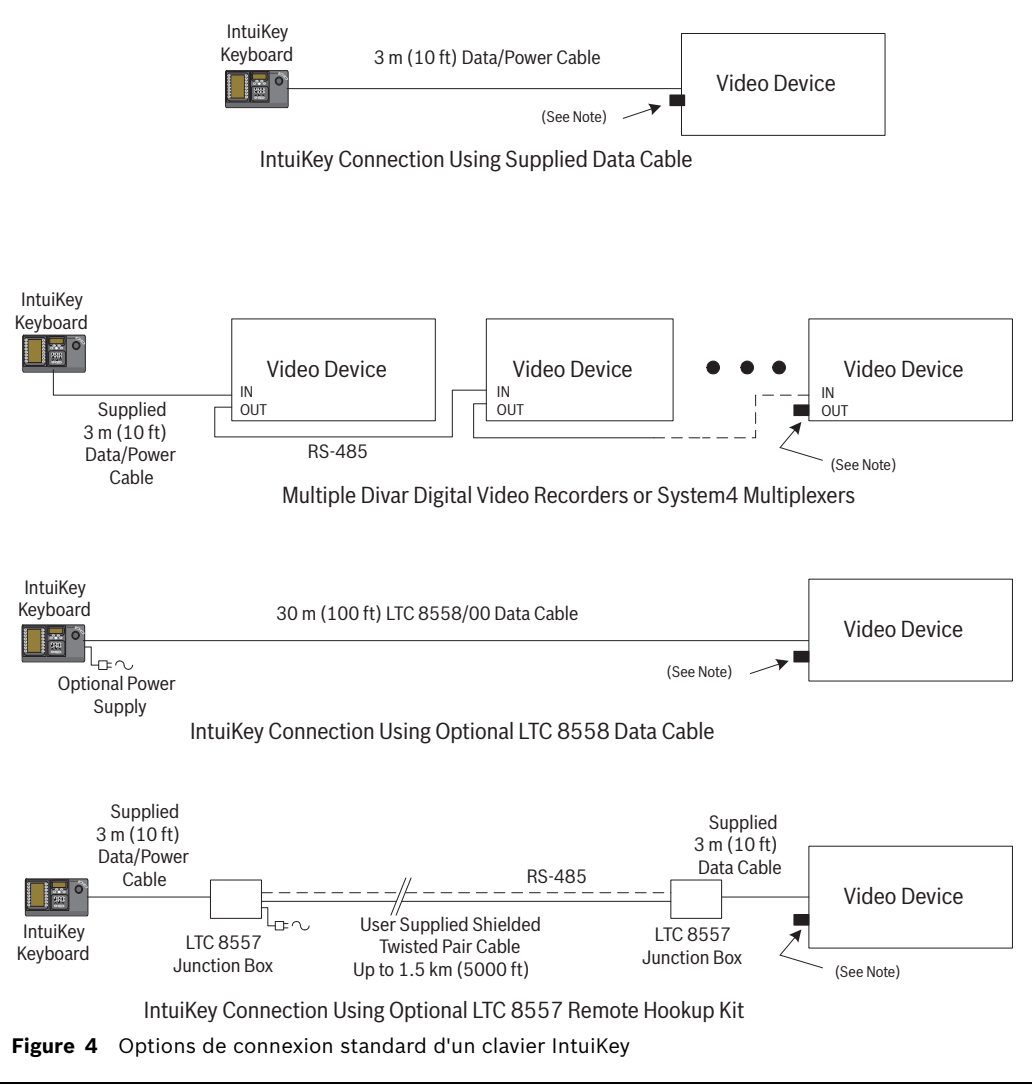

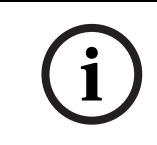

**REMARQUE !** 1) Insérez le bouchon de terminaison de 390 Ω fourni dans le connecteur de **sortie (Out)** si vous utilisez un enregistreur vidéo Divar ou un multiplexeur System4. 2) La sortie en boucle pour les claviers n'est pas prise en charge au jour du lancement du Divar XF.

4. Après la mise sous tension, le clavier s'initialise et affiche ce qui suit :

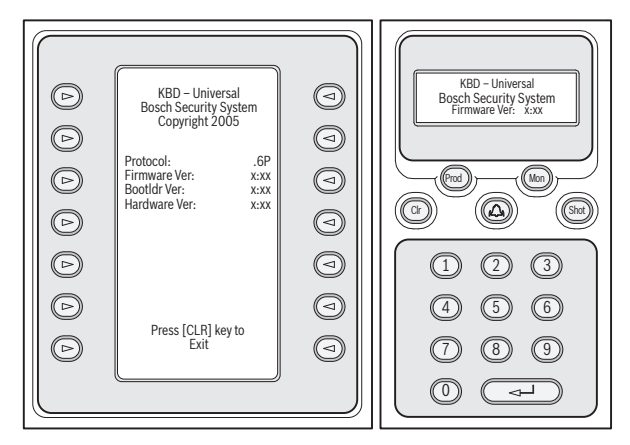

**Figure 5** Affichage à la mise sous tension initiale

**i**

5. Au bout d'une courte pause (ou immédiatement après l'activation de la touche **CLR**), le clavier effectue une recherche rapide des périphériques connectés.

**REMARQUE !** À la mise sous tension initiale ou après un rétablissement des paramètres par défaut ou une mise à niveau du firmware, le clavier IntuiKey affiche le menu Langue. Choisissez la langue voulue en appuyant sur la touche de l'écran en regard de la langue. Si d'autres langues sont disponibles, les touches fléchées au bas de l'écran permettent d'accéder à un deuxième écran de menu.

# **3.3 Installation du clavier KBD-Universal (protocole RS-232)**

<span id="page-20-0"></span>Le clavier KBD-Universal peut être connecté soit à une extension de port console LTC 8712 Allegiant, soit au port console ou imprimante (si présent) RS-232 à 9 broches situé à l'arrière du système Allegiant. Le clavier peut être connecté au moyen d'un câble, d'un modem à numérotation automatique ou de tout autre système de communication conforme à la transmission RS-232 standard.

Chaque clavier installé nécessite un connecteur 9 broches et un câble prenant en charge les signaux RS-232 (non fourni).

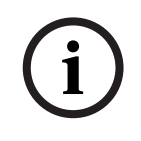

**REMARQUE !** Pour configurer le clavier IntuiKey de manière à ce qu'il accepte le protocole RS-232 Allegiant, accédez au menu Commande clavier, puis appuyez sur la touche du protocole. Introduisez le mot de passe (voir ANNEXE A) pour passer du protocole RS-485 au mode RS-232.

Reportez-vous au schéma de configuration adapté à votre situation. Voir la *[Figure 6](#page-23-0)* ou la *[Figure 7](#page-24-1)*.

#### **3.3.1 Attribution des numéros de clavier lors de l'utilisation de claviers RS-232**

<span id="page-20-1"></span>L'utilisation de claviers conformes au protocole RS-232 n'augmente pas le nombre total de claviers pouvant être connectés à une matrice Allegiant. Lorsqu'un clavier RS-232 est connecté au système, un port clavier standard sera automatiquement désactivé. Le numéro du port clavier désactivé sera basé sur le type de connexion d'interface du clavier RS-232. Il est nécessaire de garder la trace de ces numéros de clavier lorsque des restrictions selon la priorité, ou des verrouillages relatifs à d'autres claviers, sont attribués au système et utilisés dans celui-ci.

Le tableau ci-dessous indique quel numéro de clavier sera attribué, en fonction de la connexion utilisée.

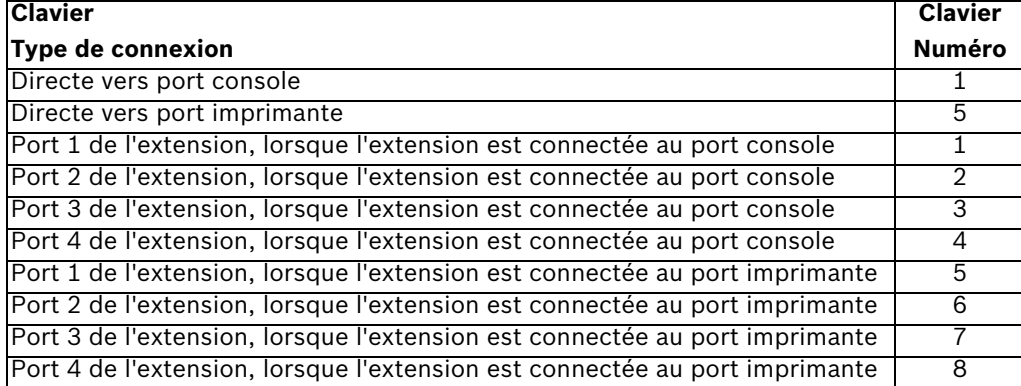

#### **3.3.2 Scripts de commande du système Allegiant pour les claviers RS-232**

<span id="page-21-0"></span>Lorsqu'un clavier est connecté au port console ou au port imprimante du système Allegiant configuré pour fonctionner en mode console, le système Allegiant doit être programmé de manière à ce que le port puisse fonctionner en mode clavier RS-232.

Le mode du port console du système Allegiant peut être modifié via une commande manuelle en texte ASCII ou via une programmation de l'unité centrale Allegiant au moyen d'un script de commande Allegiant. Il est recommandé d'utiliser la méthode du script de commande car les paramètres adéquats sont automatiquement restaurés à la suite d'une coupure d'alimentation ou d'une réinitialisation du système. Les commandes manuelles restent valides jusqu'à une réinitialisation ou une mise hors tension du système ; c'est pourquoi il est conseillé de ne l'utiliser qu'à des fins de tests ou de manière temporaire.

Pour effectuer une configuration manuelle du port console d'un système Allegiant de manière à ce que celui-ci prenne en charge le mode clavier, il convient de le connecter au système via le programme HyperTerminal de Windows® ou tout autre émulateur de terminal passif.

**i**

**REMARQUE !** Les ports RS-232 console et imprimante Allegiant n'utilisent pas un brochage RS-232 standard. Il est recommandé d'utiliser un câble console Allegiant LTC 8506/00 tel qu'illustré dans le schéma de brochage ci-dessous.

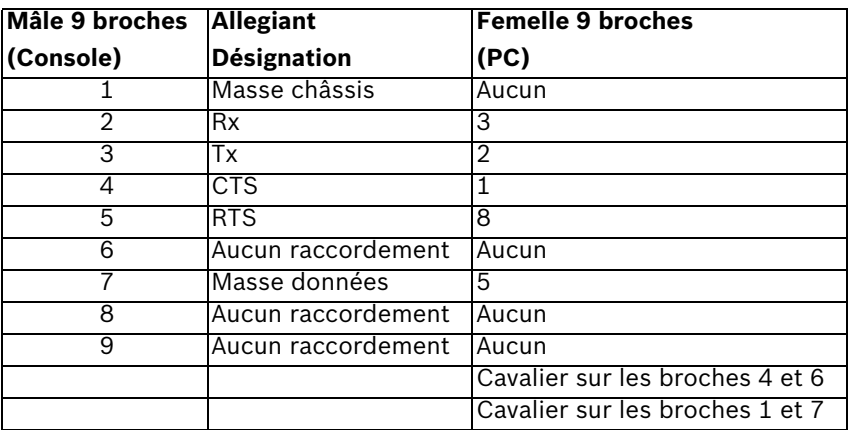

Les paramètres RS-232 Allegiant sont programmables, mais les paramètres par défaut sont les suivants :

- Bauds : 19 200
- Bits d'arrêt : 1
- Bits de données : 8
- Parité : Aucune
- Prise de contact : Aucune

Une fois connecté au système, une invite Allegiant apparaît à chaque pression sur la touche Enter. Cette invite est la suivante :

LTC8x00 >

où « x » est un chiffre de un à neuf (selon le modèle Allegiant).

À l'invite, saisissez manuellement la commande adéquate, selon le port Allegiant utilisé et le type d'interface clavier. Reportez-vous au tableau ci-dessous pour déterminer la commande adéquate. Veillez à saisir la commande exactement telle qu'elle apparaît ci-dessous, puis appuyez sur **ENTER**.

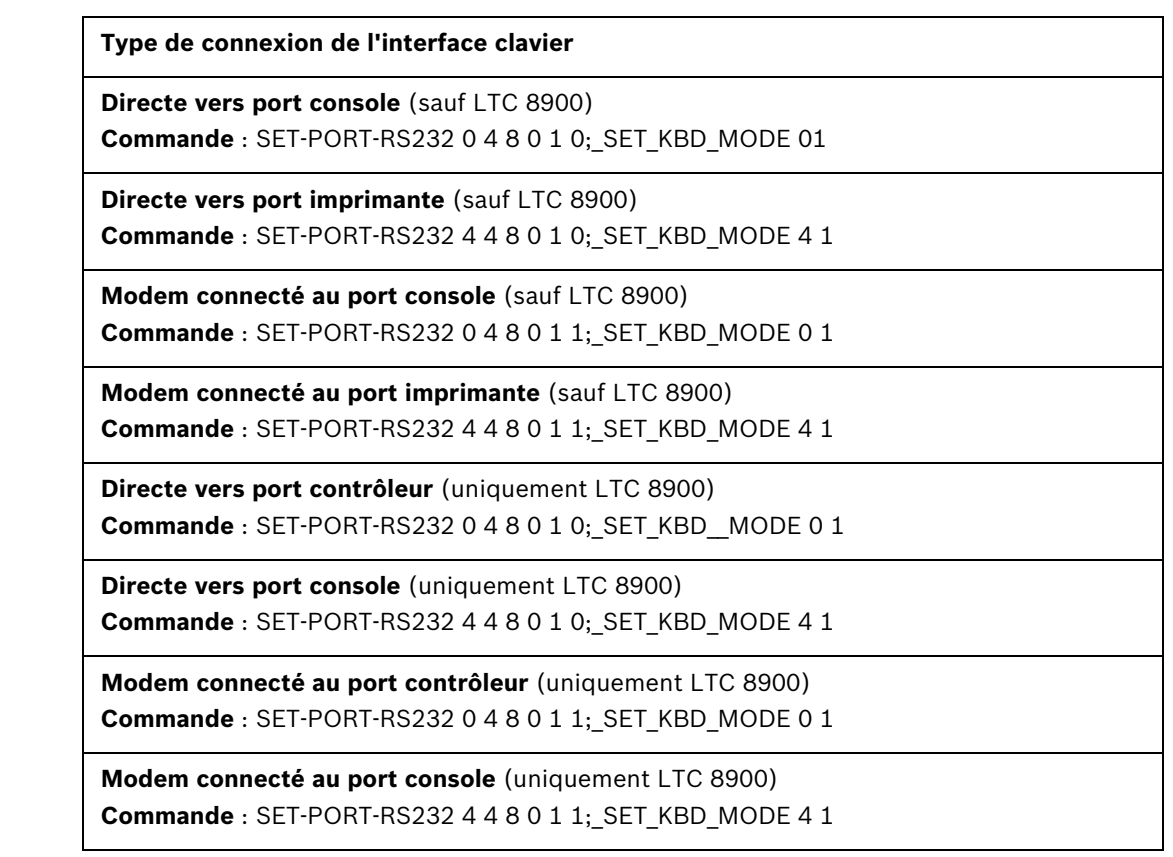

Une fois la commande saisie, le port commencera immédiatement à fonctionner en mode clavier. Le port générera une série de codes de manière répétée. Les paramètres demeurent inchangés jusqu'à ce que le système soit réinitialisé, éteint/allumé ou jusqu'à annulation manuelle par la saisie répétée de **Ctrl-C** dans le programme Windows HyperTerminal, fonctionnant à 9 600 bauds.

Si vous utilisez le logiciel Master Control LTC 8059, une fois connecté, sélectionnez l'onglet Script de commande et saisissez le script correspondant à votre type de connexion en veillant à respecter la structure illustrée dans le tableau suivant. Une fois le script saisi, téléchargez-le dans l'unité centrale (UC) Allegiant. Réinitialisez le système en éteignant et en rallumant l'UC ou en utilisant la Fonction Utilisateur 15 sur un clavier sous tension. Le port spécifié commencera à fonctionner en mode clavier. Le port restera en mode clavier sauf si vous l'annulez manuellement en appuyant à plusieurs reprises sur **Ctrl-C** dans le programme Windows HyperTerminal, fonctionnant à 9 600 bauds.

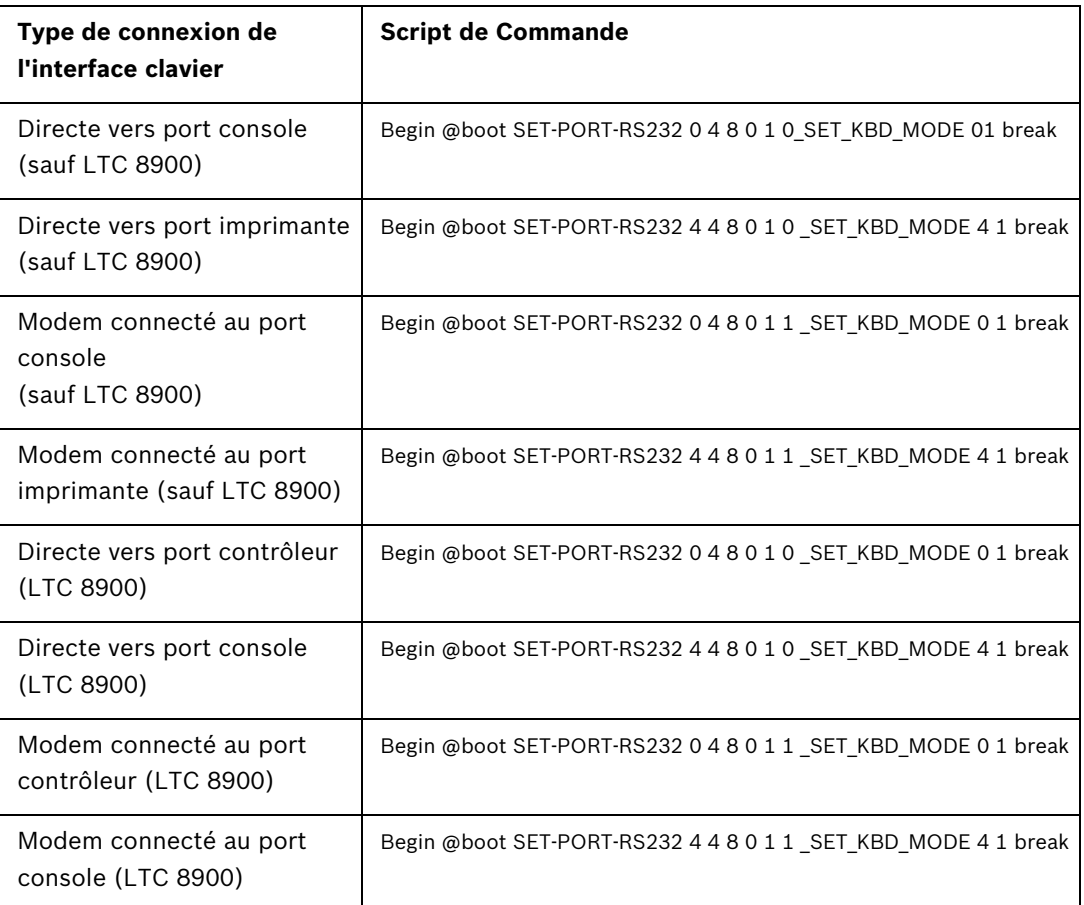

Une fois le script saisi, téléchargez-le dans l'UC Allegiant. Réinitialisez le système en éteignant et en rallumant l'UC ou en utilisant la **Fonction Utilisateur 15** d'un clavier sous tension. Le port spécifié commencera à fonctionner dans le mode clavier. Le port restera dans le mode clavier sauf si vous l'annulez manuellement en appuyant à plusieurs reprises sur **Ctrl-C** dans le programme Windows HyperTerminal, fonctionnant à 9 600 bauds.

Vous pouvez maintenant connecter le clavier au système Allegiant en suivant le schéma de la *[Figure 6](#page-23-0)*.

Une fois la communication entre le clavier et le système Allegiant établie, les numéros de la caméra et du moniteur seront indiqués par les voyants.

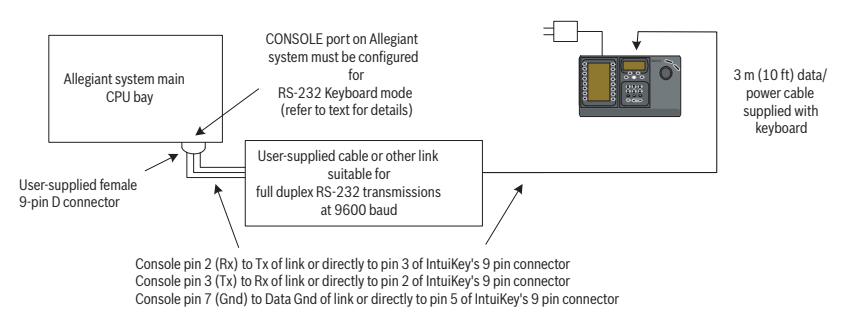

<span id="page-23-0"></span>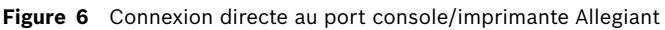

Le modem du système Allegiant doit être réglé sur un mode de réponse automatique et le modem du clavier doit être réglé sur un mode d'appel. Le modem doit également être programmé pour composer le numéro de téléphone ou initialiser la connexion à l'autre modem. Dans certains cas, les paramètres du modem se configurent via les commutateurs DIP situés à l'arrière du modem. Dans d'autres cas, il convient de connecter le modem à un PC

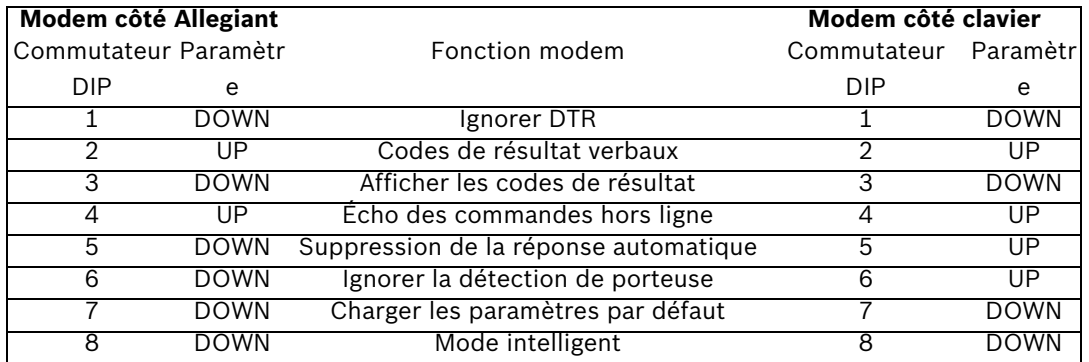

pour effectuer la configuration. Les paramètres ci-dessous représentent la configuration du commutateur DIP nécessaire pour les modems US Robotics Sportster.

### **3.4 Configuration de l'extension de port console en cas d'utilisation des claviers RS-232**

<span id="page-24-0"></span>Les claviers RS-232 peuvent être connectés à un système Allegiant au moyen de l'extension de port console LTC 8712, tel qu'illustré à la *[Figure 7](#page-24-1)*. Une extension de port console LTC 8712 peut être configurée de manière à prendre en charge au maximum quatre claviers RS-232. D'autres périphériques, tels qu'un PC équipé du logiciel Master Control Allegiant, peuvent être connectés aux ports libres de l'extension de port. Étant donné que l'extension de port ne prend en charge qu'un débit en bauds simple pour les connexions externes et que les claviers RS-232 nécessitent un débit de 9 600 bauds, tous les périphériques externes connectés à l'extension de port doivent être configurés de manière à prendre en charge ce paramètre.

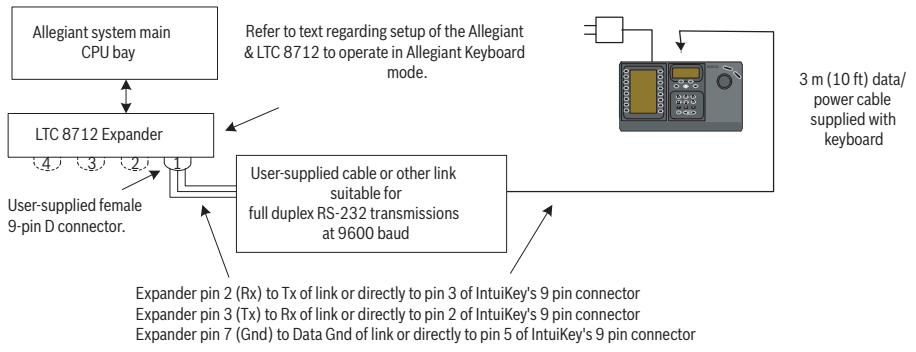

#### <span id="page-24-1"></span>**Figure 7** Configuration à l'aide de l'extension de port console LTC 8712

Sur les systèmes Allegiant dotés d'un port imprimante, il est possible de connecter jusqu'à deux extensions de port console, prenant en charge jusqu'à huit claviers RS-232. Pour configurer le système Allegiant de manière à ce que celui-ci prenne en charge l'extension de port console LTC 8712, vous devez avoir accès aux commutateurs DIP de l'UC Allegiant, au logiciel Master Control LTC 8059 pour PC et, le cas échéant, à un clavier Allegiant. Pour convertir un port console Allegiant au moyen d'une méthode de commutation DIP de l'UC, réglez sur ON les commutateurs DIP 3 et 4 du commutateur DIP S1, S100, S1001 ou S0201 de l'UC (le numéro de commutateur dépend du modèle Allegiant utilisé). Après une réinitialisation du système (mise hors tension, par exemple), le port console Allegiant passe automatiquement en mode d'extension de port et le débit de données RS-232 est réglé automatiquement sur 57 600 bauds. Pour convertir un port console Allegiant via le logiciel Master Control, connectez-vous au système Allegiant et allez en ligne. Sélectionnez l'onglet Parameter (Paramètre), puis l'onglet Options. Activez la case Set Console Port to Port-Expander mode (Régler le port console en mode extension de port). Téléchargez le tableau sur le système Allegiant.

Pour convertir un port imprimante Allegiant afin qu'il prenne en charge le mode d'extension de port, configurez le port imprimante de manière à ce qu'il fonctionne en tant que port console. Pour ce faire, réglez sur ON le commutateur DIP 4 du commutateur DIP S2, S101, S1002 ou S0202 de l'UC (le numéro du commutateur varie en fonction du modèle Allegiant utilisé). Après une réinitialisation du système (mise hors tension, par exemple), le port imprimante fonctionne en tant que port console. Ensuite, utilisez la Fonction Utilisateur 38 du clavier Allegiant ou le logiciel Master Control pour régler le port sur le mode d'extension de port. Si vous utilisez le logiciel Master Control, connectez-vous au système Allegiant et allez en ligne. Sélectionnez l'onglet Parameter (Paramètre), puis l'onglet Options. Activez la case Set Printer Port to Port-Expander mode (Régler le port imprimante en mode extension de port). Téléchargez le tableau sur le système Allegiant.

Réglez les commutateurs DIP internes de l'extension du port console LTC 8712 comme suit :

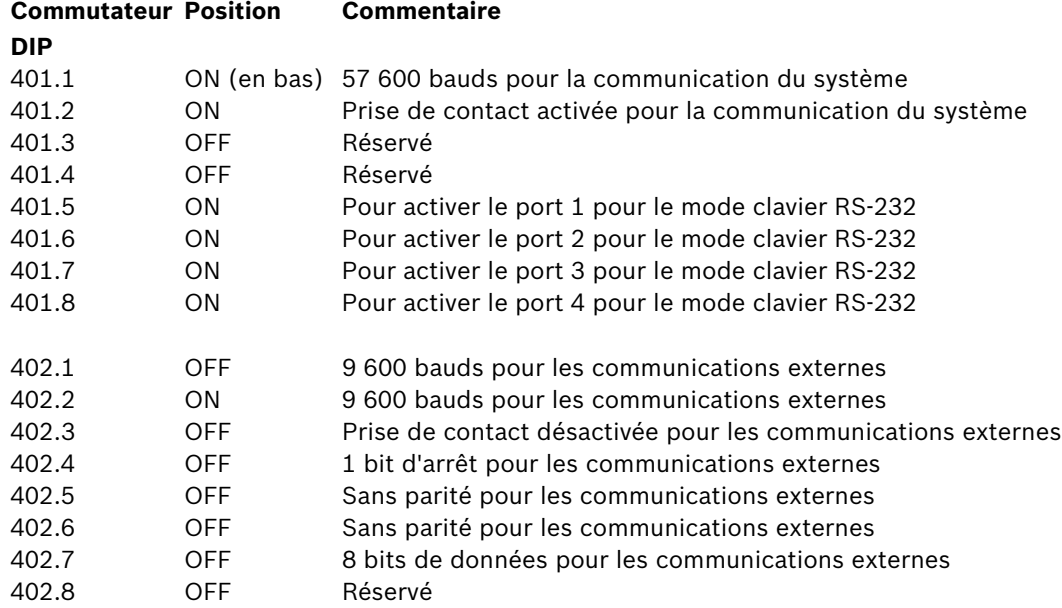

N'oubliez pas d'effectuer une mise hors/sous tension de l'extension du port console en cas de modification apportée aux commutateurs DIP internes.

Connectez le câble de données fourni avec l'extension du port console LTC 8712 à l'unité et au port correctement configuré du système Allegiant. Pour plus de détails, reportez-vous aux instructions fournies avec l'extension de port LTC 8712.

Vous pouvez à présent connecter le clavier RS-232 au port adéquat de l'extension de port, ainsi qu'illustré à la *[Figure 7](#page-24-1)*.

### **3.4.1 Fonctionnalité d'ouverture de session lors de l'utilisation de claviers RS-232**

<span id="page-26-0"></span>L'utilisation des claviers RS-232 n'exerce aucune influence sur la fonctionnalité d'ouverture de session du clavier Allegiant. Au besoin, cette fonctionnalité peut être activée pour renforcer la sécurité du système. Notez qu'il est impossible d'utiliser la fonctionnalité d'identification au port console Allegiant. Les claviers RS-232 doivent disposer d'un accès illimité aux ports RS-232 Allegiant.

# **3.5 Mode terminal du clavier IntuiKey**

<span id="page-26-1"></span>Lorsque le clavier IntuiKey est réglé sur le mode terminal, son comportement est entièrement déterminé par le logiciel tiers s'exécutant sur un PC. Toutes les communications entre le clavier et le PC tiers s'effectuent via une interface RS-232. Le schéma ci-dessous illustre cette configuration :

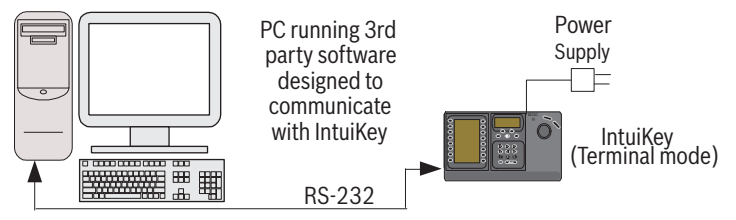

**Figure 8** Mode terminal

Cette connexion requiert un câble RS-232 simulateur de modem standard. Au besoin, vous pouvez utiliser le câble S1385 Bosch Security Systems. Connectez une extrémité du câble d'interface RS-232 au port série RS-232 à 9 broches situé à l'extrême droite de la face arrière du clavier. Connectez l'autre extrémité du câble d'interface RS-232 à un port COM du PC.

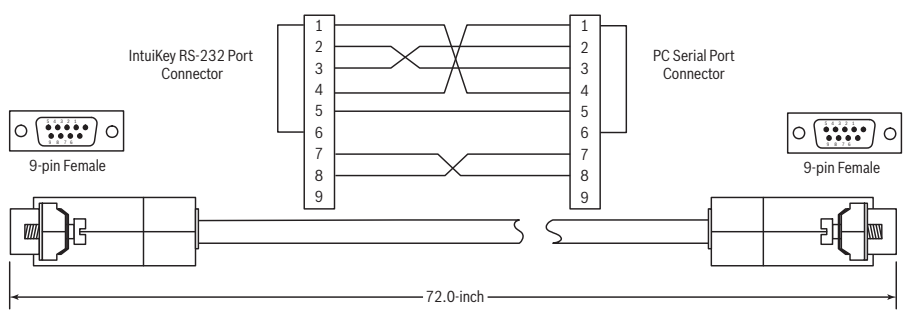

<span id="page-26-2"></span>**Figure 9** Brochage du câble S1385

# **3.6 Configuration du clavier IntuiKey**

Grâce à son concept plug-and-play, le clavier IntuiKey est opérationnel au moment même où vous le raccordez aux composants système. Vous pouvez toutefois passer en revue les paramètres par défaut ou les modifier si vous le souhaitez. Consultez pour ce faire les informations et procédures suivantes relatives au mode Commande clavier.

### **3.6.1 Accès au menu Commande clavier**

- <span id="page-27-0"></span>1. Appuyez sur PROD pour afficher le menu Sélection de produit.
- 2. Appuyez sur la touche de l'écran intitulée Commande clavier. La touche Commande clavier de l'écran est toujours accessible tout en bas des listes de périphériques.
- 3. L'écran des touches de fonctions affiche le menu Commande clavier principal (voir la *[Figure 10](#page-27-2)*). La section qui suit propose un aperçu des options du menu Commande clavier.

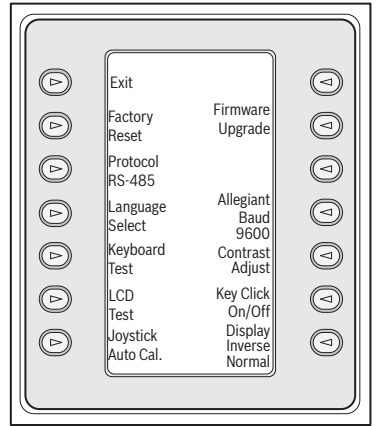

<span id="page-27-2"></span>**Figure 10** Menu Commande clavier

### **3.6.2 Options du menu Commande clavier**

<span id="page-27-1"></span>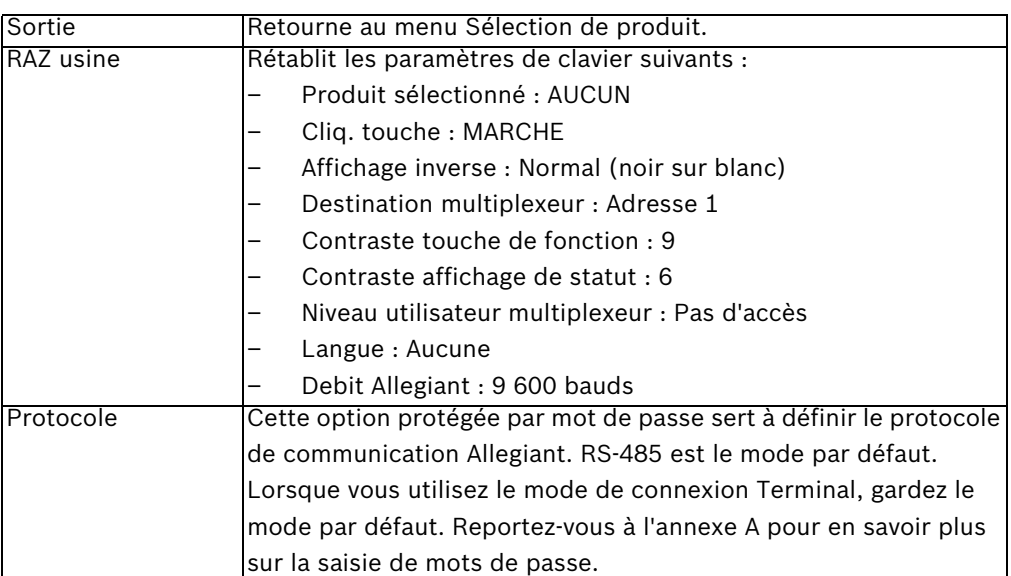

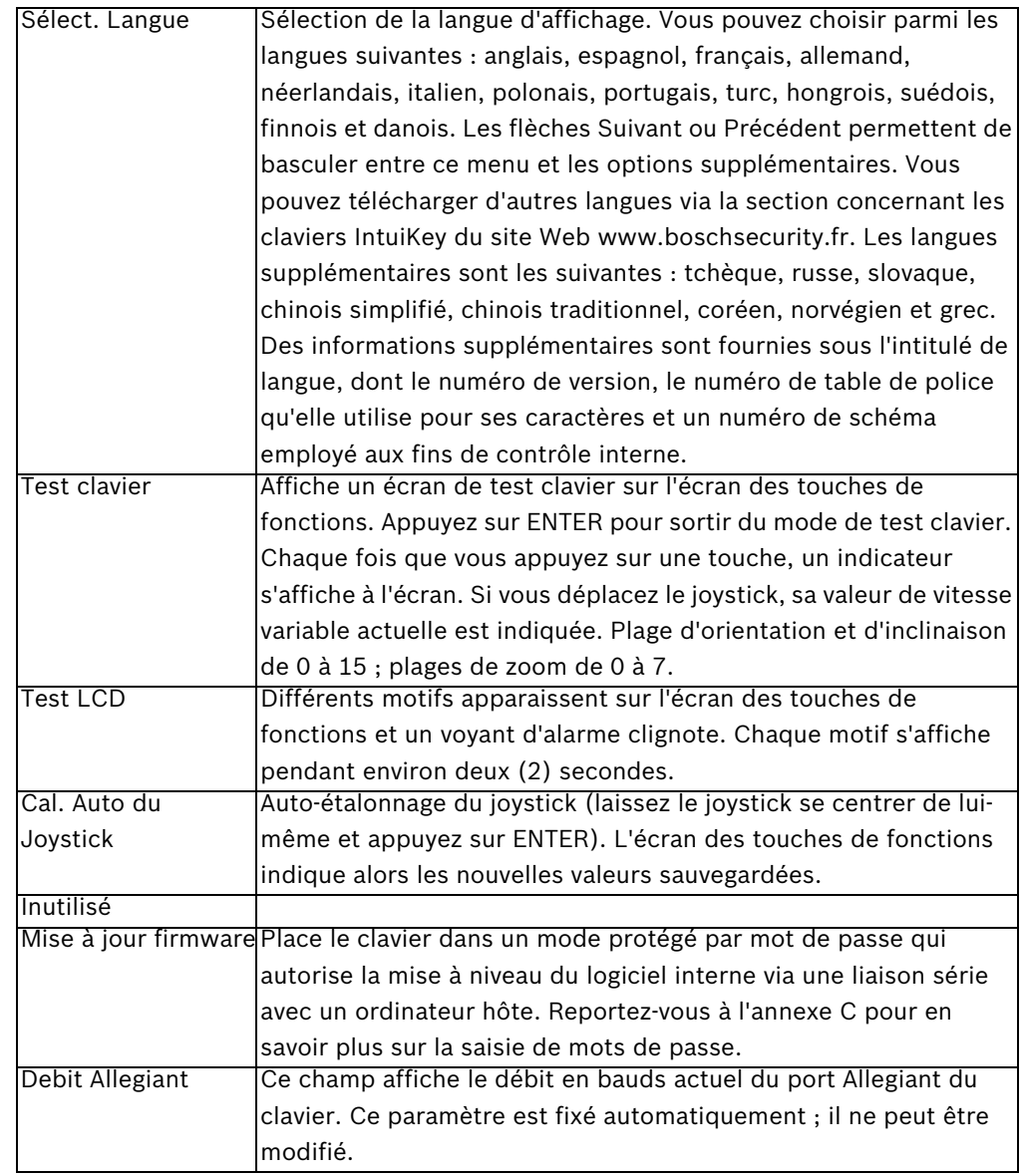

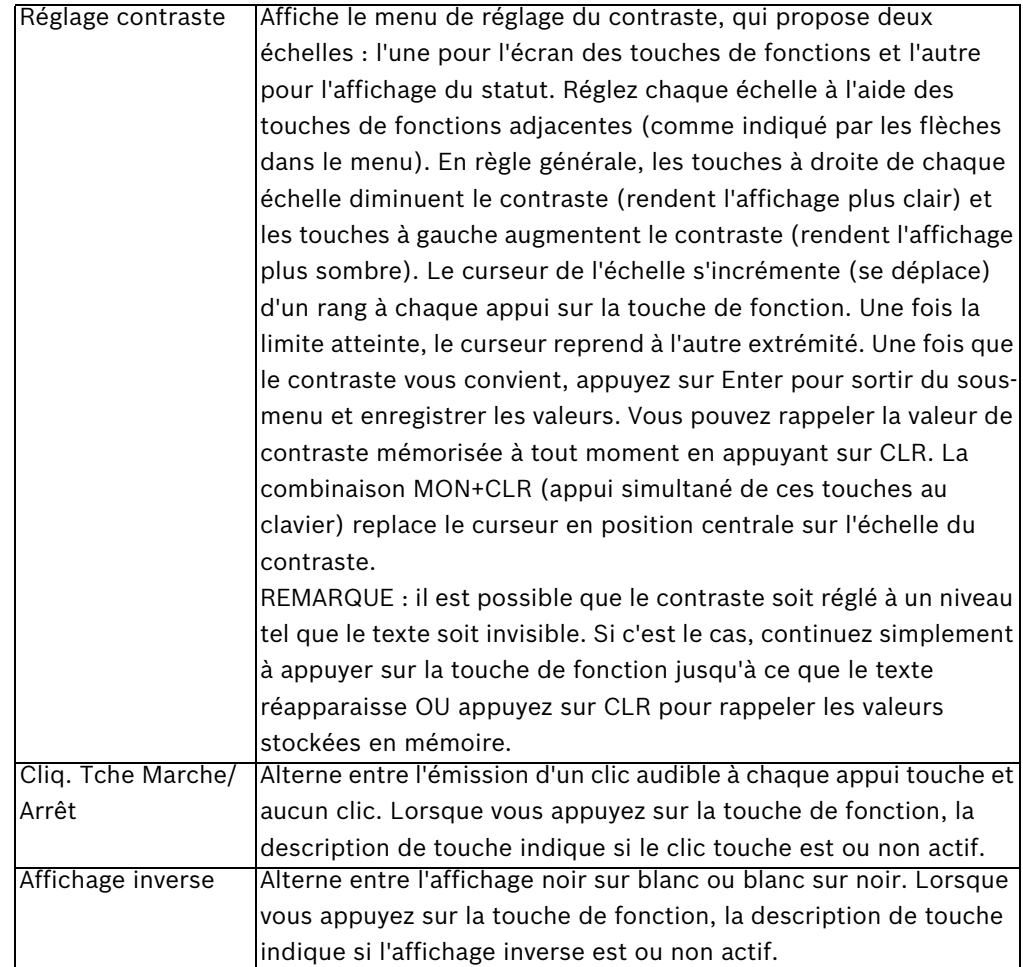

# **4 Dépannage**

# **4.1 Système**

- <span id="page-30-1"></span><span id="page-30-0"></span>1. Aucun texte visible sur les écrans :
	- Vérifiez que le clavier est alimenté par au moins l'un des moyens suivants : Câble RJ-11 du multiplexeur

Câble RJ-11 de la matrice Allegiant

Prise jack d'alimentation CC (DC)

- Il est possible que le réglage du contraste du LCD soit tel que les écrans ne soient plus lisibles. Un appui simultané sur MON et CLR assure une meilleure lisibilité en ramenant le réglage du contraste en position centrale. Après avoir réinitialisé le contraste, sélectionnez COMMANDE CLAVIER dans le menu Sélection de produit, puis appuyez sur la touche RÉGLAGE CONTRASTE et réglez le contraste du LCD de manière à obtenir une lisibilité optimale.
- 2. Absence de rétroéclairage du LCD ou du clavier :
	- Le rétroéclairage du clavier est de faible intensité ; il peut ne pas apparaître dans des conditions de forte luminosité.
- 3. Pixels *défaillants* sur le LCD :
	- Pour vérifier le fonctionnement du LCD, allez dans le menu Produit et sélectionnez COMMANDE CLAVIER. Sélectionnez ensuite Test LCD pour soumettre le LCD à une série de diagnostics.

# **4.2 Clavier**

- <span id="page-30-2"></span>1. L'enregistreur numérique ou le multiplexeur n'apparaît pas dans le menu Produit :
	- Une adresse unique n'a pas été attribuée dans les périphériques vidéo. Accédez au menu à l'écran approprié via les commandes en façade des périphériques et attribuez les adresses et les numéros des caméras de départ. En cas de conflit d'adresses dans le système, le clavier IntuiKey ne reconnaîtra pas correctement les périphériques vidéo.
	- Vérifiez tous les câbles d'interconnexion à la recherche d'un fil coupé ou endommagé entre le clavier et les autres périphériques.
- 2. La matrice Allegiant n'apparaît pas dans le menu Produit :
	- Assurez-vous que le clavier est un KBD-Universal. Si vous coupez l'alimentation du clavier pour la rétablir ensuite, un bandeau d'ouverture de session apparaît sur le clavier. Le type de clavier utilisé est indiqué sur la première ligne de l'affichage de touche et de l'affichage de statut (seul un clavier KBD-Universal est capable de commander des matrices vidéo Allegiant).
	- Vérifiez tous les câbles d'interconnexion à la recherche d'un fil coupé ou endommagé entre le clavier et les autres périphériques.
	- Le KBD ne reconnaît que le protocole pour clavier « .6P ».
- 3. Accès limité et utilisation du joystick :
	- Pour vérifier le fonctionnement du clavier, allez dans le menu Produit et sélectionnez COMMANDE CLAVIER. Sélectionnez ensuite la touche de fonction associée à TEST CLAVIER. Ce diagnostic vérifie le fonctionnement de toutes les touches et du joystick.

## **4.3 Commande des caméras**

- <span id="page-31-0"></span>1. Une touche de fonction associée à une commande caméra ne renvoie pas la réponse attendue
	- Certaines fonctions de caméra sont verrouillables. Aucune touche de fonction n'est associée au déverrouillage des commandes caméra ; déverrouillez les commandes caméra manuellement.
	- Le clavier affiche la liste des commandes caméra. Certaines commandes peuvent ne pas être reconnues par la caméra sélectionnée actuellement. Consultez le manuel de la caméra pour obtenir des informations spécifiques sur son fonctionnement.
- 2. Fonction caméra introuvable dans les menus :
	- À partir de la version 2.0 du dôme G3A, toutes les fonctions caméra sont accessibles par le Menu avancé de l'AutoDome. Sélectionnez Commandes caméras et appuyez sur la touche de fonction Menu avancé.
- 3. Le joystick semble ne pas fonctionner :
	- Assurez-vous que l'appareil commandé est bien une caméra mobile.
	- Vérifiez tout le câblage.
	- Il est possible que le joystick ait besoin d'être recentré. Dans le menu Produit, sélectionnez COMMANDE CLAVIER et appuyez sur la touche de fonction CAL. AUTO JOYSTICK, puis suivez les instructions à l'écran.

### **4.4 Divers**

- <span id="page-31-1"></span>1. À la mise sous tension du clavier, l'écran de chargement du Boot apparaît avec le message Bootloader User Requested (chargement du boot demandé par l'utilisateur) :
	- Le clavier a été placé en mode de mise à jour du firmware. Si vous ne souhaitez pas charger le nouveau firmware, appuyez sur CLR.
- 2. À la mise sous tension du clavier, l'écran de chargement du Boot apparaît avec le message Bootloader BAD CHECKSUM (Chargement Boot Erreur de contrôle) :
	- Une erreur a été détectée dans le firmware. Un nouveau chargement devrait résoudre le problème. Consultez la section relative aux mises à jour logicielles sur le site www.boschsecurity.fr pour obtenir des informations détaillées sur la mise à niveau du firmware du clavier. Si cela ne résout pas le problème, contactez le support technique.

# **A Informations de sécurité**

#### <span id="page-32-0"></span>**Sécurité du clavier IntuiKey**

Les fonctionnalités qui risqueraient d'être modifiées par inadvertance sont protégées par un mot de passe général. Pour accéder à ce mot de passe, appuyez simultanément sur 1 et 0. Le délai d'expiration pour l'activation des deux touches est d'une (1) seconde.

#### **Sécurité de l'AutoDome**

L'AutoDome comporte des fonctionnalités de sécurité destinées à restreindre l'accès au Menu avancé.

Pour accéder à ce Menu avancé, saisissez une commande Auxiliaire Off 90 (Arrêt 90). Si aucun mot de passe n'a été défini, le mot de passe par défaut 0000 (quatre zéros) de l'AutoDome autorise la commande Auxiliaire Off 90 à déverrouiller directement la fonction de protection des commandes du Menu avancé.

Au bout d'un délai de trente (30) minutes, l'AutoDome verrouille automatiquement l'accès à son Menu avancé.

Si la protection par mot de passe de l'AutoDome est activée, introduisez le mot de passe approprié à l'aide du joystick du clavier.

**Americas**

**Bosch Security Systems, Inc.** 850 Greenfield Road Lancaster, Pennsylvania 17601 USA Telephone +1 888-289-0096 Fax +1 585-223-9180 Email: security.sales@us.bosch.com **www.boschsecurity.us**

#### **France**

**Bosch Security Systems France SAS** Atlantic 361, Avenue du Général de Gaulle CLAMART, 92147 Phone: 0 825 078 476 Fax: +33 1 4128 8191

fr.securitysystems@bosch.com **www.boschsecurity.fr**

#### **Belgium**

**Bosch Security Systems NV/SA** Torkonjestraat 21F 8510 Kortrijk-Marke Phone: +32 56 24 5080 Fax: +32 56 22 8078 be.securitysystems@bosch.com **www.boschsecurity.be**

© Bosch Security Systems, Inc. 2008; F.01U.115.020 | 1.92 | 2008.12; Data subject to change without notice.